# PL-100.VCEplus.premium.exam.47q

Number: PL-100 Passing Score: 800 Time Limit: 120 min File Version: 1.0

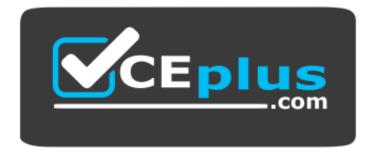

Website: <u>https://vceplus.com</u> VCE to PDF Converter: <u>https://vceplus.com/vce-to-pdf/</u> Facebook: <u>https://www.facebook.com/VCE.For.All.VN/</u> Twitter : <u>https://twitter.com/VCE\_Plus</u>

PL-100

Microsoft Power Platform App Maker (beta)

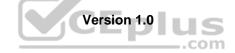

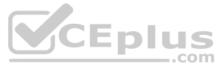

### **Question Set 1**

### QUESTION 1 DRAG DROP

A company uses Power Automate and Power Apps to streamline business processes.

You need to use AI Builder to analyze customer reviews of the company's products.

In which order should you perform the actions? To answer, move all actions from the list of actions to the answer area and arrange them in the correct order.

Select and Place:

**Correct Answer:** 

Section: [none] Explanation

**Explanation/Reference:** Explanation:

Step 1: Connect data to the model. First create an AI Builder form processing model for the customer reviews you want to process.

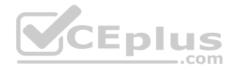

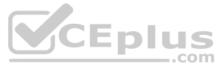

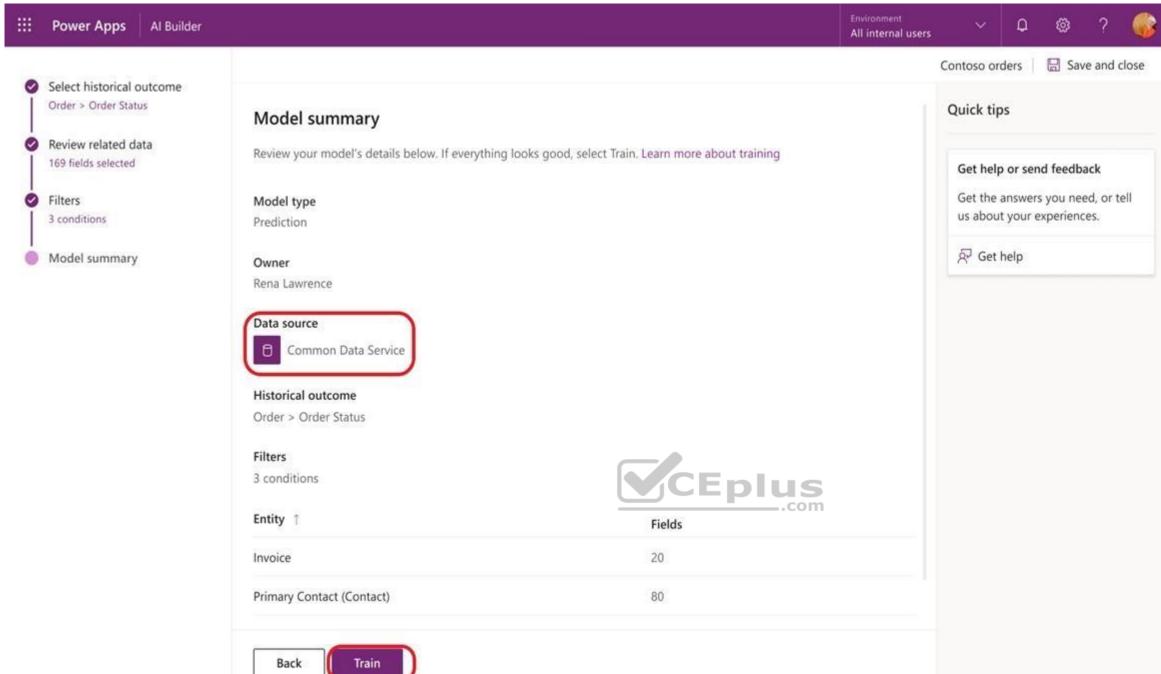

Step 2: Train the model.

Step 3: Publish the model.

Step 4: Use the model in a Power Automate flow. Once you train and publish the model, create a solution-aware flow in Power Automate.

Reference: https://powerapps.microsoft.com/en-us/blog/introducing-simplified-ai-builder-experience-in-power-automate/

QUESTION 2 You are creating a multi-page canvas app that loads tabular data from an external data source.

Once loaded, the data must be available to all screens within the canvas app.

You need to reduce the number of times that the app must retrieve data from the data source.

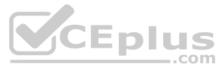

| ell |  |  |
|-----|--|--|
| 211 |  |  |
|     |  |  |
|     |  |  |

Which two data stores can you use? Each correct answer presents a complete solution.

**NOTE:** Each correct selection is worth one point.

- A. parameter
- B. global variable
- C. collection
- D. environment variable

Correct Answer: CD Section: [none] Explanation

### Explanation/Reference:

Explanation:

C: A special kind of data source is the Collection, which is local to the app and not backed by a connection to a service in the cloud, so the information can not be shared across devices for the same user or between users. Collections can be loaded and saved locally.

D: Don't use environment variables if you only have one environment. Use collection variables. Having a single environment connected to the collection creates more overhead.

Reference: <u>https://docs.microsoft.com/en-us/powerapps/maker/canvas-apps/working-with-data-sources</u>

### **QUESTION 3**

You are creating a model-driven app that allows users to create and edit a list of existing accounts.

You need to display a list of all active accounts.

Which user interface components should you use?

- A. view
- B. gallery
- C. data table
- D. form

Correct Answer: C Section: [none] Explanation

### **Explanation/Reference:**

### Explanation:

Imagine that you have a collection of data (such as a list sales orders, a set of service tickets, or a directory of contacts), and that you want to show this data in your Microsoft PowerApps app in a tabular format, where each column represents a field and each row represents a record. In the past, you might have been able to roughly simulate this visualization, although the process required some effort. However, we've been listening to your requests and are happy to announce that you can now quickly and easily achieve this very typical visualization by using the new Data table control that has been recently added to PowerApps.

### Reference:

https://powerapps.microsoft.com/fr-fr/blog/introducing-the-data-table-control/

### **QUESTION 4**

DRAG DROP

You create multiple apps as part of an unmanaged solution.

You need to move the apps to another environment.

You need to pick the appropriate solution type for each requirement.

Which types of solutions should you create? To answer, drag the appropriate solution types to the correct requirements. Each solution type may be used once, more than once, or not at all. You may need to drag the split bar between panes or scroll to view content.

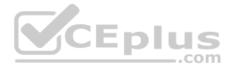

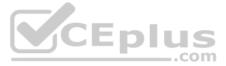

### NOTE: Each correct selection is worth one point.

### Select and Place:

| Solution types            | Answer Area                                  |                            |
|---------------------------|----------------------------------------------|----------------------------|
| Managed                   | Requirement                                  | Solution ty                |
| Unmanaged                 | Edit existing components of the solution.    | Solution ty                |
|                           | Add new components to the solution.          | Solution ty                |
|                           | 2011 10 100 IN 100                           |                            |
|                           | Export the solution.                         | Solution ty                |
|                           | Export the solution. Answer Area Requirement | Solution ty<br>Solution ty |
| Solution types<br>Managed | Answer Area                                  | <u> </u>                   |
|                           | Answer Area<br>Requirement                   | Solution ty                |

### Section: [none] Explanation

**Correct Answer:** 

# Explanation/Reference:

Explanation:

### Box 1: Unmanaged

Unmanaged Solution: The beginning state of solution is the unmanaged solution state. During this phase, you can add, edit, update, remove, delete, and test any of the components of the solution.

Box 2: Unmanaged

### Box 3: Managed

Managed Solution: A managed solution is a finalized solution that can be distributed and installed. They are created by exporting an unmanaged solution by setting restrictions to prevent any further customizations. The whole point of Managed is locking down the Component states so they cannot be edited. Deleting the Managed Solution will remove all its customisations as well as data contained. Managed Solutions become read only once deployed so they cannot be manipulated.

Reference: <u>https://powerusers.microsoft.com/t5/Power-Apps-Pro-Dev-ISV/Managed-vs-Unmanaged/td-p/495685</u>

### **QUESTION 5**

Each maker at a company has a separate Common Data Service environment. You are customizing a canvas app. You create two new entities in your environment.

You are leaving for a vacation. Another maker will continue customizing the app in your absence.

You need to transfer the work to the other maker and ensure that you can work on the updated app when you return from your vacation.

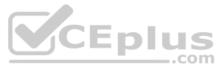

| type |  |
|------|--|
| ype  |  |
| уре  |  |
| ype  |  |

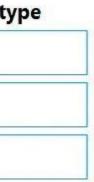

What should you export?

- A. ununmanaged solution that includes all customizations
- B. the default solution
- C. a managed solution that includes all customizations
- D. the app

Correct Answer: A Section: [none] Explanation

### Explanation/Reference:

Explanation:

Unmanaged Solution: The beginning state of solution is the unmanaged solution state. During this phase, you can add, edit, update, remove, delete, and test any of the components of the solution.

Incorrect Answers:

C: Managed Solution: A managed solution is a finalized solution that can be distributed and installed. They are created by exporting an unmanaged solution by setting restrictions to prevent any further customizations. The whole point of Managed is locking down the Component states so they cannot be edited. Deleting the Managed Solution will remove all its customisations as well as data contained. Managed Solutions become read only once deployed so they cannot be manipulated.

Reference: https://powerusers.microsoft.com/t5/Power-Apps-Pro-Dev-ISV/Managed-vs-Unmanaged/tdp/495685

# **QUESTION 6**

DRAG DROP

You are designing a canvas app that will be used by all users including users who have vision impairments.

Which outcome is achieved by each action? To answer, drag the appropriate outcomes to the correct actions. Each outcome may be used once, more than once, or not at all. You may need to drag the split bar between panes or scroll to view content.

NOTE: Each correct selection is worth one point.

### Select and Place:

### Outcomes

Not visible to any users

Visible to sighted users only

Visible to screen-reader users only

Visible to both sighted and screen-reader users

**Correct Answer:** 

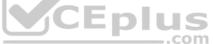

# **Answer Area**

# Action

Set the values for the X and Y properties of a control to move the control off-screen.

Set the Color and other related properties of a control to transparent.

Set the Height and Width properties of a control to 1.

|        | <br>100 A 10 | <br> |  |
|--------|--------------|------|--|
|        |              |      |  |
|        |              |      |  |
|        |              |      |  |
| ÷      |              |      |  |
| - E-C- |              |      |  |
| Ŧ      |              |      |  |
|        |              |      |  |
|        |              |      |  |
| £ 8.   |              |      |  |
| 1.1    |              |      |  |
| £ 6.   |              |      |  |
| 1.00   |              |      |  |
| 0.00   | <br>         | <br> |  |
|        |              |      |  |
| 1000   |              |      |  |
| -      | <br>         | <br> |  |
| E.     |              |      |  |
| E      |              |      |  |
| ÷ .    |              |      |  |
| 8.0    |              |      |  |
|        |              |      |  |
| 10     |              |      |  |
|        |              |      |  |
|        |              |      |  |
| 18     |              |      |  |
| 280    |              |      |  |
|        |              |      |  |
|        | <br>*******  | <br> |  |
|        |              |      |  |
|        |              |      |  |
| 2      | <br>         | <br> |  |
| 1      |              |      |  |
| 2.0    |              |      |  |
| 18     |              |      |  |
|        |              |      |  |
| -      |              |      |  |
| 10.00  |              |      |  |
| 2.1    |              |      |  |
| 2.1    |              |      |  |
| - C    |              |      |  |
| £      |              |      |  |
| 1000   |              |      |  |
|        |              |      |  |

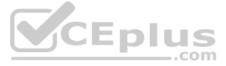

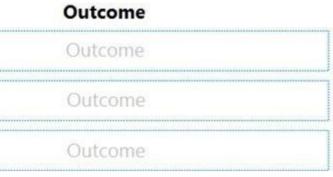

# Outcomes

Not visible to any users

Visible to sighted users only

Visible to screen-reader users only

Visible to both sighted and screen-reader users

Section: [none] Explanation

### **Explanation/Reference:**

Reference: https://docs.microsoft.com/sv-se/powerapps/maker/canvas-apps/accessible-apps

### **QUESTION 7**

Note: This question is part of a series of questions that present the same scenario. Each question in the series contains a unique solution that might meet the stated goals. Some question sets might have more than one correct solution, while others might not have a correct solution.

After you answer a question in this section, you will NOT be able to return to it. As a result, these questions will not appear in the review screen.

You build a canvas app for a manufacturing company. The company receives parts and materials from many vendors. You create a form to collect information from packing slips.

Receivers must be able to take a picture of packing slips to receive materials instead of manually entering data in the app.

You need to ensure that users can scan packing slip information into the form.

Proposed solution: Use a Category classification model.

Does the solution meet the goal?

A. Yes B. No

Correct Answer: B Section: [none] Explanation

**Explanation/Reference:** Explanation: A Category classification model categorizes text by its meaning.

Reference: https://knowledgefrommanish.com/powerplatform/ai-builder-entity-extraction-aimodel/

### **QUESTION 8**

Note: This question is part of a series of questions that present the same scenario. Each question in the series contains a unique solution that might meet the stated goals. Some question sets might have more than one correct solution, while others might not have a correct solution.

After you answer a question in this section, you will NOT be able to return to it. As a result, these questions will not appear in the review screen.

You build a canvas app for a manufacturing company. The company receives parts and materials from many vendors. You create a form to collect information from packing slips.

Receivers must be able to take a picture of packing slips to receive materials instead of manually entering data in the app.

# Answer Area

# Action

Set the values for the X and Y properties of a control to move the control off-screen.

Set the Color and other related properties of a control to transparent.

Set the Height and Width properties of a control to 1.

| Visible | to | sig |
|---------|----|-----|
|         |    |     |

Not visible to any users

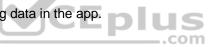

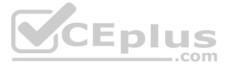

# Outcome

hted users only

# Visible to screen-reader users only

You need to ensure that users can scan packing slip information into the form.

Proposed solution: Use an Entity Extraction model.

Does the solution meet the goal?

A. Yes

B. No

Correct Answer: A Section: [none] Explanation

### Explanation/Reference:

Explanation:

Al Builder entity extraction models recognize specific data in the text that you target based on your business needs.

The model identifies key elements in the text and then classifies them into predefined categories. This can help you transform unstructured data into structured data that's machine-readable. You can then apply processing to retrieve information, extract facts, and answer questions.

Note: Create a canvas app and add the text recognizer AI Builder component to your screen. This component takes a photo or loads an image from the local device, and then processes it to detect and extract text based on the text recognition prebuilt model. If it detects text in the image, the component outputs the text and identifies the instances by showing a rectangle for each instance in the image.

Reference: https://knowledgefrommanish.com/powerplatform/ai-builder-entity-extraction-ai-

model/ https://docs.microsoft.com/en-us/ai-builder/prebuilt-text-recognizer-component-in-

powerapps

### **QUESTION 9**

Note: This question is part of a series of questions that present the same scenario. Each question in the series contains a unique solution that might meet the stated goals. Some question sets might have more than one correct solution, while others might not have a correct solution.

After you answer a question in this section, you will NOT be able to return to it. As a result, these questions will not appear in the review screen.

You build a canvas app for a manufacturing company. The company receives parts and materials from many vendors. You create a form to collect information from packing slips.

Receivers must be able to take a picture of packing slips to receive materials instead of manually entering data in the app.

You need to ensure that users can scan packing slip information into the form.

Proposed solution: Use a Key Phrase Extraction model.

Does the solution meet the goal?

A. Yes B. No

Correct Answer: B Section: [none] Explanation

Explanation/Reference: Explanation: The key phrase extraction prebuilt model identifies the main points in a text document.

Reference: <a href="https://docs.microsoft.com/en-us/ai-builder/prebuilt-key-phrase">https://docs.microsoft.com/en-us/ai-builder/prebuilt-key-phrase</a>

### Testlet 2

This is a case study. Case studies are not timed separately. You can use as much exam time as you would like to complete each case. However, there may be additional case studies and sections on this exam. You must manage your time to ensure that you are able to complete all questions included on this exam in the time provided.

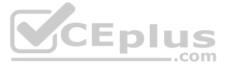

To answer the questions included in a case study, you will need to reference information that is provided in the case study. Case studies might contain exhibits and other resources that provide more information about the scenario that is described in the case study. Each question is independent of the other questions in this case study.

At the end of this case study, a review screen will appear. This screen allows you to review your answers and to make changes before you move to the next section of the exam. After you begin a new section, you cannot return to this section.

### To start the case study

To display the first question in this case study, click the Next button. Use the buttons in the left pane to explore the content of the case study before you answer the questions. Clicking these buttons displays information such as business

requirements, existing environment, and problem statements. When you are ready to answer a question, click the Question button to return to the question. Background

### **Current environment**

Sales representatives submit weekly status reports to regional managers. There is no standardized format for these status reports. The process for managing status reports is challenging.

Wide World Importers has decided to use Microsoft 365, Microsoft Azure, and Power Platform for future app development. Both Wide World Importers and Tailwind Traders have identical Microsoft SharePoint and Azure configurations. Both companies use separate tenants.

### Requirements

### Application

You must create a mobile app to streamline the creation of status reports by sales representatives. You must make the same app available to Tailwind Traders. The mobile app must meet the following requirements:

- Minimize the use of code.
- Use formulas and expressions when necessary.
- Support a variety of visual layouts.
- Use a SharePoint list to store information about regional managers and sales representatives.
- Use Azure SQL Database to store other data.

### **Status reports**

Sales representatives must provide a weekly status report for all work processes each Monday.
 Representatives must enter the following information for each process:

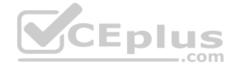

| Information<br>type | Values               |  |
|---------------------|----------------------|--|
|                     | Pipelines, Work/life |  |
| Category            | balance,             |  |
|                     | Coaching/Mentoring,  |  |
|                     | or Communications    |  |
| Status              | At Risk, Acceptable, |  |
| Status              | or Great             |  |
| Notes               | Notes as appropriate |  |

If a sales representative submits a status report and assigns the At Risk status to a process, the app must prompt the sales representative to enter a detailed description for the risk. This information must be emailed to the regional manager. If the category is Work/life balance, the information must be carbon copied to the human resources department.

• If a sales representative does not submit a weekly status report by an agreed upon deadline, the system must send an email to remind the sales representative.

• The app must be able to run both online and offline. If the mobile device on which the app runs is connected to the internet, the app must immediately submit the status report. • You must display a visual indicator in the app so that sales representatives know whether the app is offline before submitting reports. • When data is submitted offline, the data must be stored in the app until the app is back online.

### Technical

Regardless of the UI layouts, the data recorded must be standardized in the Azure DB tables. You must use global variables in the app.

### Deployment

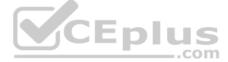

Before deploying the app to production, you must ensure that the app conforms to Microsoft accessibility and performance guidelines.

The completed app and all supporting components must be provided to Tailwind Traders.

- Tailwind Traders must not be able to make changes to any of the components.
- You must use the following version control numbering scheme:
- Major: The last two digits of the year the app is packaged
- Minor: Two digits that represent the month when the app is packaged
- Build: A number that is incremented to represent significant changes to the app
- Revision: The incremented revision for a package
- New versions of the application must completely replace previous versions of the app.

When identifying versions of the app solution, all dependencies, entities, and user interfaces components must be identified to avoid any unintentional issues caused by reverting individual components to a previous version. versions of the mobile app must be available for roll back purposes.

All versions of software that have been used in production must be retained for five years.

### Issues

The mobile app has been live for several months. Eight versions of the app have been released since the initial version of the app was deployed to sales representatives. You must revert the app to an earlier version and redesign some features.

User1 often works in a warehouse that does not have internet connectivity. User1 needs to edit an existing status report and submit a new status report.

Several sales representatives have accessibility restrictions. User2 is visually impaired and cannot see images. User3 is unable to use a mouse.

**QUESTION 1** You need to provide the app to Tailwind Traders.

What should you do?

- A. Within Managed Properties, set the value of the Allow customizations option to true. Export the app as a managed solution.
- B. Use the Share App feature.
- C. Within Managed Properties, set the value of the Allow customizations option to false. Export the app as a managed solution.

D. Within Managed Properties, set the value of the Allow customizations option to false. Export the app as an unmanaged solution. COM

Correct Answer: C Section: [none] Explanation

### **Explanation/Reference:**

Explanation:

Scenario: The completed app and all supporting components must be provided to Tailwind Traders. Tailwind Traders must not be able to make changes to any of the components.

Managed Solution: A managed solution is a finalized solution that can be distributed and installed. They are created by exporting an unmanaged solution by setting restrictions to prevent any further customizations. The whole point of Managed is locking down the Component states so they cannot be edited. Deleting the Managed Solution will remove all its customisations as well as data contained. Managed Solutions become read only once deployed so they cannot be manipulated.

Reference: https://powerusers.microsoft.com/t5/Power-Apps-Pro-Dev-ISV/Managed-vs-Unmanaged/tdp/495685

### **QUESTION 2** DRAG DROP

You need to ensure that the app can support the needs of User2 and User3, and meets the production deployment requirements.

Which tools should you use? To answer, select the appropriate tool in the answer area.

NOTE: Each correct selection is worth one point.

Select and Place:

**Correct Answer:** 

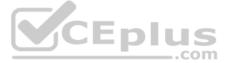

### Section: [none] Explanation

# **Explanation/Reference:** Explanation:

Box 1: App Checker Scenario: Several sales representatives have accessibility restrictions. User2 is visually impaired and cannot see images. User3 is unable to use a mouse.

Users who have vision, hearing, or other impairments can use your canvas app more easily and successfully if you consider accessibility as you design how the app looks and behaves. If you're not sure how to make your app more accessible, you can run the AppChecker Accessibility checker in Power Apps Studio.

Box 2: Solution Checker Scenario: Before deploying the app to production, you must ensure that the app conforms to Microsoft accessibility and performance guidelines.

Use solution checker to validate your model-driven apps in Power Apps.

Reference: <u>https://docs.microsoft.com/en-us/powerapps/maker/canvas-apps/accessibility-checker</u> https://docs.microsoft.com/en-us/powerapps/maker/common-data-service/use-powerapps-checker

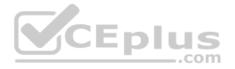

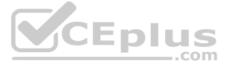

### **Question Set 1**

### **QUESTION 1**

You create a Power Platform solution. Solution data is stored in a variety of documented cloud services.

You must also be able to connect to one or more industry data sources.

You need to configure the data sources.

What should you do?

- A. Create a business process flow.
- B. Create a data policy template.
- C. Create a UI flow.
- D. Use an existing data connector.

# Correct Answer: D

Section: [none] Explanation

### Explanation/Reference:

### Explanation:

In Power Apps, add a data connection to an existing canvas app or to an app that you're building from scratch. Your app can connect to SharePoint, Common Data Service, Salesforce, OneDrive, or many other data sources.

### Note:

Add data source

- 1. In the center pane, select connect to data to open the Data pane.
- 2. Select Add data source.
- 3. If the list of connections includes the one that you want, select it to add it to the app. Otherwise, skip to the next step.
  Data

| Data 2<br>O Search |                                                  | >   |
|--------------------|--------------------------------------------------|-----|
|                    |                                                  | + N |
|                    | Import from Excel<br>Add static data to your app |     |
| 9                  | Common Data Service                              |     |
| 01                 | Office 365 Outlook                               |     |
|                    | OneDrive                                         |     |

4. Select New connection to display a list of connections.

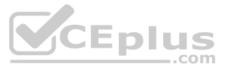

| Data |                                                  | ×         |
|------|--------------------------------------------------|-----------|
| P :  | Search                                           | -         |
| + N  | ew connection                                    | 🕐 Refresh |
|      | Import from Excel<br>Add static data to your app |           |
| 0))  | Common Data Service                              | ⇔         |
| 02   | Office 365 Outlook                               |           |
|      | OneDrive                                         |           |

5. In the search bar, type or paste the first few letters of the connection you want, and then select the connection when it appears.

| Data                        | ×          |
|-----------------------------|------------|
| squ                         | ×          |
| $\leftarrow$ My connections |            |
| MySQL                       | Q <b>Φ</b> |
| PostgreSQL                  | Q ⊕        |
| SQL Server                  |            |

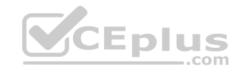

6. Select Create to both create the connection and add it to your app.

Reference: <u>https://docs.microsoft.com/en-us/powerapps/maker/canvas-apps/add-data-connection</u>

### QUESTION 2 DRAG DROP

You create an app with multiple screens.

Test users report that the size and type of gallery displayed on each screen are different. You must improve the consistency for the app screens.

You need to create a reusable gallery that displays information based on the current record.

Which three actions should you perform in sequence? To answer, move the appropriate actions from the list of actions to the answer area and arrange them in the correct order.

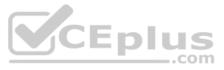

NOTE: More than one order of answer choices is correct. You will receive credit for any of the correct orders you select.

Select and Place:

Correct Answer:

Section: [none] Explanation

**Explanation/Reference:** Explanation:

Step 1: Add a gallery controlAdd a gallery to a blank screen1. On the Insert tab, select Gallery, and then select Vertical.2. On the Properties tab of the right-hand pane, open the Items list, and then select your Gallery

Step 2: Add a screen
Add a gallery in a screen
1. On the Home tab, select New screen > List screen.
A screen that contains a Gallery control and other controls, such as a search bar, appears.

Step 3: Add an input property Input property is how a component receives data to be used in the component.

Incorrect Answers: Output property is used to emit data or component state. For example, the Selected property on a Gallery control is an output property.

Reference: https://docs.microsoft.com/en-us/powerapps/maker/canvas-apps/add-

gallery https://docs.microsoft.com/en-us/powerapps/maker/canvas-apps/create-

<u>component</u>

**QUESTION 3** You use a Microsoft SharePoint list to record information about customers.

You must perform a series of actions only when a new item is added to a SharePoint list.

You need to configure a Power Automate flow.

Which trigger should you use?

- A. When an item is created
- B. When an item is created or modified
- C. When a file is created (properties only)
- D. For a selected item

Correct Answer: A Section: [none] Explanation

Explanation/Reference: Explanation: Trigger - When an item is created Triggers when an item is created. MS Flow will trigger when an item is created in the list. It will return all list item properties which can be used in the Flow.

Incorrect Answers: D: Trigger - For a selected item

This trigger allows you to start a flow for a selected item in a SharePoint list or library. You can use the columns of the list or library as output parameters. For a file, you can use the "identifier" column to get file content.

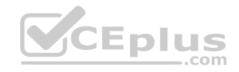

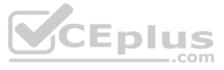

This is basically one which will trigger a flow when an item is selected and you want the user to trigger workflow manually.

Reference: <u>https://www.c-sharpcorner.com/article/sharepoint-based-triggers-in-ms-flow-part-</u> 2/

**QUESTION 4** A company has a Common Data Service custom entity that stores customer account data.

You need to create a relationship between the custom entity and the Account entity.

Which two tools can you use? Each correct answer presents a complete solution.

**NOTE:** Each correct selection is worth one point.

- A. Power Platform Admin center
- B. Power Apps solution explorer
- C. Power Apps Maker portal
- D. SQL Server Management Studio
- E. Visual Studio Code

Correct Answer: BC Section: [none] Explanation

### Explanation/Reference:

Explanation:

There are two designers you can use to create and edit 1:N (one-to-many) or N:1 (many-to-one) relationships:

- You can create and edit 1:N (one-to-many) or N:1 (many-to-one) entity relationships in Power Apps portal
- You can create and edit create and edit 1:N (one-to-many) or N:1 (many-to-one) entity relationships using solution explorer

| Reference: https://docs.microsoft.com/en-us/powerapps/maker/common-data-service/create-edit-1n-relation-data-service/create-edit-1n-relation-data-service/creat | ationships | DIUS |
|----------------------------------------------------------------------------------------------------|------------|------|
|                                                                                                    |            | com  |

### **QUESTION 5**

You create a canvas app for technicians at a computer store. You assign technicians cases to work on. The technicians update cases at the end of customer site visit.

The manager wants the technicians to sell warranties to the customers. If a customer agrees to purchase a warranty, technicians use the canvas app to immediately alert the sales team, and then the technician records details about the warranty into the app.

You need to create a flow to alert the sales team.

Which type of trigger should you use?

- A. Flow button for mobile
- B. Power Apps
- C. Office 365 Outlook
- D. Common Data Service

Correct Answer: A Section: [none] Explanation

### **Explanation/Reference:**

Explanation:

Create a button flow to run routine tasks by simply tapping a button. Customize your flow by allowing the user to provide specific details that will be used when the flow runs.

Note: There are many repetitive tasks that we all wish we could run with just a tap of a button. For example, you may need to quickly email your team to remind them to join the daily team sync, or you may want to start a new Visual Studio Codespaces build of your code base after you've been notified that there are no more checkins planned for the day. Button flows allow you to accomplish these and many other tasks simply by tapping a button on your mobile device.

Reference:

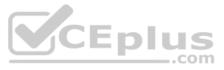

### https://docs.microsoft.com/en-us/power-automate/button-flow-with-user-input-tokens

### **QUESTION 6 HOTSPOT**

A coworker creates a canvas app.

The canvas app contains the following formula. The formula is attached to the OnVisible property of the first screen that users see:

```
Collect(
Toolbox,
{
    Tool: "Hammer",
    Quantity: 1
},
{
    Tool: "Screwdriver",
    Quantity: 2
}
)
```

You are updating the canvas app.

For each of the following statements, select Yes if the statement is true. Otherwise, select No.

**NOTE:** Each correct selection is worth one point.

Hot Area:

|                 | Answer Area                                                                                                    | Yes            |
|-----------------|----------------------------------------------------------------------------------------------------|----------------|
|                 | The formula will update multiple records in a data source named Toolbox if the records exist.                   | 0              |
|                 | A local collection is created to store data if a data source named Toolbox does not<br>already exist.           | 0              |
|                 | If a collection named Toolbox exists the formula will clear any existing records before making any changes.     | 0              |
|                 |                                                                                                    |                |
| Correct Answer: |                                                                                                    |                |
| Correct Answer: | Answer Area                                                                                                    | Yes            |
| Correct Answer: | Answer Area<br>The formula will update multiple records in a data source named Toolbox if the<br>records exist. | Yes            |
| Correct Answer: | The formula will update multiple records in a data source named Toolbox if the                                  | Arrest de Star |

Section: [none] Explanation

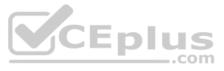

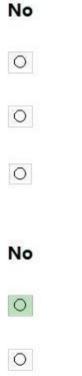

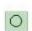

### Explanation/Reference:

Explanation:

Box 1: No Records are added, not updated.

Box 2: Yes The Collect function adds records to a data source. Syntax: Collect( DataSource, Item, ... ) DataSource – Required. The data source that you want to add data to. If it doesn't already exist, a new collection is created. Item(s) - Required. One or more records or tables to add to the data source.

Box 3: No No records are cleared.

Reference: https://docs.microsoft.com/en-us/powerapps/maker/canvas-apps/functions/function-clear-collect-clearcollect

**QUESTION 7** You are an app maker.

You want to create apps and track customizations as part of the default solution.

You need to determine the impact of performing the work in the default solution.

What should you conclude?

- A. The default solution does not contain all components and customizations from all solutions in the environment.
- B. The prefix used when creating components as part of the default solution can be set to a specific value.
- C. The default solution cannot be exported and distributed to another environment.

Correct Answer: C Section: [none] Explanation

### Explanation/Reference:

Explanation:

Default Solution. This is a special solution that contains all components in the system. The default solution is useful for discovering all the components and configurations in your system.

Why you shouldn't use the default solutions to manage customizations

There are a few reasons why you shouldn't create apps and make customizations in either of the default solutions:

- The default solution can't be exported; therefore, you can't distribute the default solution to another environment.
- The default solution contains all components and customizations from all solutions in the environment. By default, all enabled users can create apps and customize components in the Common Data Services Default Solution.

It's difficult to locate or identify the customizations you've made in the environment by using either default solution.

When you use either default solution to create components, you'll also use the default publisher assigned to the solution. This often results in the wrong publisher prefix being applied to some components.

Reference: <u>https://docs.microsoft.com/en-us/power-platform/alm/use-solutions-for-your-customizations</u>

### **QUESTION 8**

You are creating an app for an organization's human resources (HR) department. You create an Employee entity in an unmanaged Common Data Service solution.

Another user creates the following Power Automate flows separately from the solution:

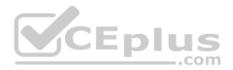

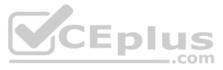

| Flow  | Description                                                                                                    |
|-------|----------------------------------------------------------------------------------------------------|
| FlowA | Send email to the HR manager when a new document is uploaded to<br>Microsoft SharePoint.                                            |
| FlowB | Send email to the HR manager after a user selects a document in Microsoft<br>OneDrive for Business and runs the flow.               |
| FlowC | Send email to the HR manager at 8 AM daily if new documents are uploaded in Microsoft OneDrive for Business since the previous day. |
| FlowD | Send email to the HR manager when a new employee record is added.                                                                   |

You need to incorporate the flows that can be added to the solution.

Which two flows can you include? Each correct selection presents a complete solution.

**NOTE:** Each correct selection is worth one point.

A. FlowA

- B. FlowB
- C. FlowC
- D. FlowD

Correct Answer: AD Section: [none] Explanation

### Explanation/Reference:

Explanation:

-

You can add any of these conditions to determine precisely when your flow is triggered.

| * Trigger condition   | Choose an option or add your own |  |
|-----------------------|----------------------------------|--|
| * The entity name     | Create                           |  |
|                       | Create or Delete                 |  |
| * Scope               | Create or Update                 |  |
| Show advanced options | Create or Update or Delete       |  |
|                       | Delete                           |  |
|                       | Update                           |  |
|                       | Update or Delete                 |  |
|                       | Enter custom value               |  |

Reference: <u>https://docs.microsoft.com/en-us/power-automate/connection-cds-native</u>

**QUESTION 9** You create a canvas app named **Hardware Order** that suggests computer hardware to customers.

A value must be entered for the EmployeeID field when creating a new order if the value in the OrderType field does not contain the prefix test.

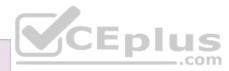

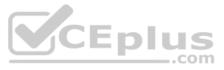

You need to configure the business rule.

Which two actions should you perform? Each correct answer presents part of the complete solution.

**NOTE:** Each correct selection is worth one point.

- A. Set the scope of the business rule to **Entity**.
- B. Add a Recommendation action and configure it to enter the order type.
- C. Set the scope of the business rule to All Forms. D. Use the following condition expression: (OrderType Does not begin with [test]) AND (Modified By Does not contain data)

Correct Answer: AD Section: [none] Explanation

**Explanation/Reference:** Explanation: A: If you're building a Canvas app, you must use Entity as the scope.

D: A business rule needs a condition.

Reference: <u>https://docs.microsoft.com/en-us/powerapps/maker/common-data-service/data-platform-create-business-rule</u>

### QUESTION 10 DRAG DROP

You are configuring a new Common Data Service environment by using the Power Apps Maker portal.

You need to create an entity that uses the prefix xyz.

Which four actions should you perform in sequence? To answer, move the appropriate actions from the list of actions to the answer area and arrange them in the correct order.

### Select and Place:

# Actions

Create an entity in the new solution.

Enter the entity Display Name and use the existing prefix.

Add a new solution.

Enter the entity Display Name and modify the prefix to xyz.

Add a new publisher with the prefix xyz.

**Correct Answer:** 

**Answer Area** 

.com

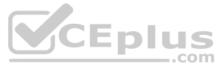

### Actions

Create an entity in the new solution.

Enter the entity Display Name and use the existing prefix.

Add a new solution.

Enter the entity Display Name and modify the prefix to xyz.

Add a new publisher with the prefix xyz.

### Answer Area

Add a new publisher with the prefix xyz.

Add a new solution.

Create an entity in the new solution.

Enter the entity Display Name and modify the prefix to xyz.

### Section: [none] Explanation

### Explanation/Reference:

Reference: https://docs.microsoft.com/en-us/powerapps/maker/common-data-service/data-platform-create-entity

QUESTION 11 DRAG DROP

You have the following Common Data Service entities: BusinessContracts and BusinessAccounts.

You need to configure an N:N relationship between the two entities.

Which three actions should you perform in sequence? To answer, move the appropriate actions from the list of actions to the answer area and arrange them in the correct order.

Select and Place:

### Actions

Select **Add relationship** and then select the many-to-many relationship option.

Select the BusinessAccounts entity as the related entity.

Open the relationship tab of the BusinessContracts entity.

Choose the Relationship Name and Relationship Entity Prefix.

Answer Area

.com

CDIUS

**Correct Answer:** 

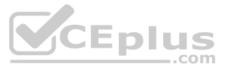

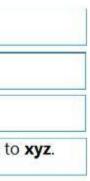

### Actions

Select **Add relationship** and then select the many-to-many relationship option.

Select the BusinessAccounts entity as the related entity.

Open the relationship tab of the BusinessContracts entity.

Choose the Relationship Name and Relationship Entity Prefix.

# **Answer Area**

Open the relationship tab of the BusinessContracts e

Select **Add relationship** and then select the many-t relationship option.

Select the BusinessAccounts entity as the related ent

Section: [none] Explanation

Explanation/Reference:

Explanation:

Step 1: Open the relationship tab of the BusinessContracts entity.
View entity relationships
From the Power Apps portal, select either Model-driven or Canvas design mode.
Select Data > Entities and select the entity that has the relationships you want to view. With the Relationships tab selected, you can select the following views:

Step 2: Select Add relationship..

Create relationships While viewing entity relationships, in the command bar, select Add relationship and choose Many-to-many.

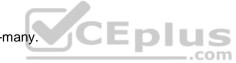

Step 3: Select the BusinessAccounts entity as the related entity.

Reference:

https://docs.microsoft.com/en-us/powerapps/maker/common-data-service/create-edit-nn-relationships-portal

QUESTION 12 DRAG DROP

You are an app builder for a medical office. The medical office uses activities to book appointments and business process flows to track patient status. The cleaning staff wants the app to connect directly to a Microsoft Excel workbook to track cleaning tasks. The office does not have access to reporting tools including Power BI.

You need to create apps for the following groups of users. Apps must not require customizations or the use of additional products.

| Groups               | Comments                                                              | Requirements                                                                            |
|----------------------|-----------------------------------------------------------------------|-----------------------------------------------------------------------------------------|
| Reception area staff | Users will access the app only from<br>desktop devices in the office. | Users must be able to access contacts and<br>display activities as a doughnut chart.    |
| Medical staff        | Users will access the app from tablet devices.                        | Users must be able to access activities and<br>business process flows.                  |
| Cleaning staff       | Users will access the app only from<br>mobile phone devices.          | Users must be able to interact with a checklist<br>to mark cleaning tasks as completed. |

Which type of app should you build for each group? To answer, drag the appropriate app types to the correct groups. Each app type may be used once, more than once, or not at all. You may need to drag the split bar between panes or scroll to view content.

**NOTE:** Each correct selection is worth one point.

Select and Place:

**Correct Answer:** 

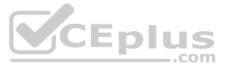

| entity. |   |
|---------|---|
| o-many  | Ī |
| tity.   | 1 |

### Section: [none] Explanation

### Explanation/Reference:

Reference: https://docs.microsoft.com/en-us/powerapps/maker/model-driven-apps/embedded-canvas-app-guidelines

https://global.hitachi-solutions.com/blog/canvas-vs-model-driven-apps

# **QUESTION 13**

DRAG DROP

You plan to create apps for a company.

You need to identify the Power Platform tools required.

What should you use? To answer, drag the appropriate tools to the correct requirements. Each tool may be used once, more than once, or not at all. You may need to drag the split bar between panes or scroll to view content.

**NOTE:** Each correct selection is worth one point.

### Select and Place:

### Tools

Tools

Power Virtual Agents bot

Power Automate

Canvas app

Model-driven app

Power Virtual Agents bot

Power Automate

Model-driven app

Canvas app

### **Answer Area**

# Requirement

Create an app with a customized user interface that allows users to quickly create support tickets.

Create an app that uses a guided business process to navigate through all records associated with a support ticket.

Send an email to a customer support manager every time a support ticket is created. \_ DIUS

Create an automated chat tool that guides a customer through the support ticket creation process.

# Tool

Tool

Tool

### **Correct Answer:**

### **Answer Area**

### Requirement

Create an app with a customized user interface that allows users to quickly create support tickets.

Create an app that uses a guided business process to navigate through all records associated with a support ticket.

Send an email to a customer support manager every time a support ticket is created.

Create an automated chat tool that guides a customer through the support ticket creation process.

Tool

Canvas app

Model-driven app

Power Automate

Power Virtual Age

Section: [none] Explanation

**Explanation/Reference:** 

Explanation:

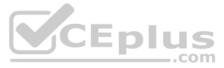

| 1        |
|----------|
|          |
|          |
|          |
|          |
|          |
|          |
|          |
|          |
|          |
|          |
|          |
|          |
|          |
|          |
|          |
|          |
| 0        |
|          |
|          |
| 1        |
| ents bot |

Box 1: Canvas App

### Box 2: Model-driven app

Model-driven app design is a component-focused approach to app development. Model-driven app design doesn't require code and the apps you make can be simple or very complex. Unlike canvas app development where the designer has complete control over app layout, with model-driven apps much of the layout is determined for you and largely designated by the components you add to the app.

Box 3: Power Automate

Power Automate is a service that helps you create automated workflows between your favorite apps and services to synchronize files, get notifications, collect data, and more.

Box 4: Power Virtual Agents bot

When you create bots with Power Virtual Agents, you author and edit topics.

Topics are discrete conversation paths that, when used together within a single bot, allow for users to have a conversation with a bot that feels natural and flows appropriately.

Creating a bot with Power Virtual Agents is easy to do with the no-code authoring canvas, and there are a number of ways you can manage how topics interact, how you want the conversation to flow, and what it should feel like.

### Reference:

https://docs.microsoft.com/en-us/power-virtual-agents/authoring-fundamentals

https://docs.microsoft.com/en-us/power-automate

### **QUESTION 14**

A company uses data loss prevention (DLP) policies. You have a Power Automate flow that posts Twitter mentions into a Microsoft SharePoint list.

You are not able to activate the flow.

You need to troubleshoot the issue.

What are two possible reasons why you cannot activate the flow? Each correct answer presents a complete solution.

NOTE: Each correct selection is worth one point.

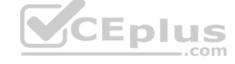

- A. You are not assigned the Power Platform Admin role.
- B. You placed all connectors into the Business group within the DLP policy.
- C. You placed all connectors into the Non-Business group within the DLP policy.
- D. You are not assigned the Environment Admin role.

### Correct Answer: BD Section: [none] Explanation

### Explanation/Reference:

Explanation:

D: DLP policies are created in the Power Platform admin center. They affect Power Platform canvas apps and Power Automate flows. To create a DLP policy, you need to be a tenant admin or have the Environment Admin role.

B: This table describes how the DLP policy you created affects data connections in apps and flows.

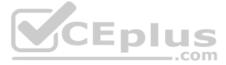

| Connector<br>matrix               | SharePoint<br>(Business) |
|-----------------------------------|--------------------------|
| SharePoint<br>(Business)          | Allowed                  |
| Salesforce<br>(Business)          | Allowed                  |
| Outlook.com<br>(Non-<br>Business) | Denied                   |
| Facebook<br>(Blocked)             | Denied                   |
| Twitter<br>(Blocked)              | Denied                   |

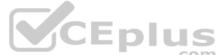

Note: Any connector that resides in the Non-Business data group—such as Outlook.com—won't share data with apps and flows by using SharePoint or Salesforce connectors. Facebook and Twitter connectors are altogether blocked from being used in any app or flow in non-test environments such as production or default environments.

Reference: <u>https://docs.microsoft.com/en-us/power-platform/admin/wp-data-loss-prevention</u>

**QUESTION 15** You are an app maker. You are creating a canvas app.

You do not have access to Power BI.

You need to add charts to the app.

Which three chart types can you add directly to the canvas app? Each correct answer presents a complete solution.

**NOTE:** Each correct selection is worth one point.

- A. pie
- B. area
- C. funnel
- D. column
- E. line

Correct Answer: ADE Section: [none] Explanation

Explanation/Reference:

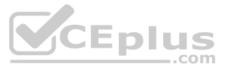

### Explanation:

You can use line charts, pie charts, and bar charts to display your data in a canvas app.

Add a bar chart to display your data:

1. On the Home tab, add a screen.

2. On the Insert tab, select Charts, and then select Column Chart.

### Reference:

https://docs.microsoft.com/en-us/powerapps/maker/canvas-apps/use-line-pie-bar-chart

### **QUESTION 16**

Note: This question is part of a series of questions that present the same scenario. Each question in the series contains a unique solution that might meet the stated goals. Some question sets might have more than one correct solution, while others might not have a correct solution.

After you answer a question in this section, you will NOT be able to return to it. As a result, these questions will not appear in the review screen.

You are creating a canvas app that displays a list of accounts.

Users must be able to select an account and view details for the account. The app must include a feature that brings the user back to the list of accounts.

You add a blank screen named Screen\_Accounts and add a gallery named Gallery\_Accounts to the screen. You set the data source of Gallery\_Accounts to Accounts and add another blank screen named Screen\_AccountDetail.

You need to complete the app.

### Solution:

- Add an edit form to Screen\_AccountDetail and set the Default Mode of the form to View.
- Set the OnSelect property of Gallery Accounts to Navigate(Screen AccountDetail).
- Set the data source of the form to Accounts.

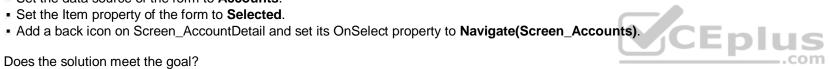

Does the solution meet the goal?

A. Yes

B. No

Correct Answer: A Section: [none] Explanation

### Explanation/Reference:

Explanation:

View, edit, or create an item, save the contents, and reset the controls in an Edit form control. FormMode.View: The form is populated with an existing record but the user cannot modify the values of the fields. This function is often invoked from the OnSelect formula of a Button or Image control.

### Reference:

https://docs.microsoft.com/en-us/powerapps/maker/canvas-apps/functions/function-form

### **QUESTION 17**

Note: This question is part of a series of questions that present the same scenario. Each question in the series contains a unique solution that might meet the stated goals. Some question sets might have more than one correct solution, while others might not have a correct solution.

After you answer a question in this section, you will NOT be able to return to it. As a result, these questions will not appear in the review screen.

You are creating a canvas app that displays a list of accounts.

Users must be able to select an account and view details for the account. The app must include a feature that brings the user back to the list of accounts.

You add a blank screen named Screen\_Accounts and add a gallery named Gallery\_Accounts to the screen. You set the data source of Gallery\_Accounts to Accounts and add another blank screen named Screen\_AccountDetail.

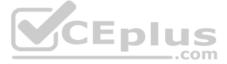

You need to complete the app.

### Solution:

Add an edit form to Screen\_AccountDetail and set the Default Mode of the form to New .

Set the OnSelect property of Gallery\_Accounts to Navigate(Screen\_AccountDetail).

- Set the data source of the form to Accounts.
- Set the Item property of the form to Selected.
- Add a back icon on Screen\_AccountDetail and set its OnSelect property to Navigate(Screen\_Accounts).

Does the solution meet the goal?

A. Yes

B. No

Correct Answer: B Section: [none] Explanation

### Explanation/Reference:

### Explanation:

FormMode.New: the form is populated with default values and the user can modify the values of the fields. Once complete, the user can add the record to the data source.

### Reference:

https://docs.microsoft.com/en-us/powerapps/maker/canvas-apps/functions/function-form

### **QUESTION 18**

Note: This question is part of a series of questions that present the same scenario. Each question in the series contains a unique solution that might meet the stated goals. Some question sets might have more than one correct solution, while others might not have a correct solution.

..com

After you answer a question in this section, you will NOT be able to return to it. As a result, these questions will not appear in the review screen.

You are creating a canvas app that displays a list of accounts.

Users must be able to select an account and view details for the account. The app must include a feature that brings the user back to the list of accounts.

You add a blank screen named Screen\_Accounts and add a gallery named Gallery\_Accounts to the screen. You set the data source of Gallery\_Accounts to Accounts and add another blank screen named Screen\_AccountDetail.

You need to complete the app.

Solution:

- Add a display form to Screen\_AccountDetail.
- Set the OnSelect property of Gallery\_Accounts to Navigate(Screen\_AccountDetail).
- Set the data source of the form to Accounts.
- Set the Item property of the form to Selected.
- Add a back icon on Screen\_AccountDetail and set its OnSelect property to Navigate(Screen\_Accounts).

Does the solution meet the goal?

A. Yes B. No

Correct Answer: A Section: [none] Explanation

### Explanation/Reference:

Explanation:

If you add a Display form control, the user can display all fields of a record or only the fields that you specify.

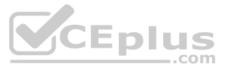

### Reference: https://docs.microsoft.com/en-us/powerapps/maker/canvas-apps/controls/control-form-detail

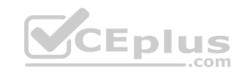

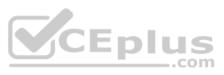

### Testlet 2

This is a case study. Case studies are not timed separately. You can use as much exam time as you would like to complete each case. However, there may be additional case studies and sections on this exam. You must manage your time to ensure that you are able to complete all questions included on this exam in the time provided.

To answer the questions included in a case study, you will need to reference information that is provided in the case study. Case studies might contain exhibits and other resources that provide more information about the scenario that is described in the case study. Each question is independent of the other questions in this case study.

At the end of this case study, a review screen will appear. This screen allows you to review your answers and to make changes before you move to the next section of the exam. After you begin a new section, you cannot return to this section.

### To start the case study

To display the first question in this case study, click the **Next** button. Use the buttons in the left pane to explore the content of the case study before you answer the questions. Clicking these buttons displays information such as business

requirements, existing environment, and problem statements. When you are ready to answer a question, click the Question button to return to the question. Background

### **Current environment**

### **Overview**

Operations for the company are managed very informally. Only a small number of long-term employees are aware of all manufacturing processes.

### Accounting system and purchasing

- The company has a cloud-based ERP/accounting system and uses the General Ledger, Accounts Receivable, and Accounts Payable modules. The current system does not have any modules that handle shop floor or manufacturing planning functionality.
- Employee information is maintained only within the accounting system. Access to the information is strictly controlled due to privacy regulations and company policies.
- All purchasing of raw materials is performed based on bills of material (BOMs) generated by the engineering department when engineering prints are created.
- The corporate office uses Dynamics 365 Finance. The operations manager reports that Dynamics 365 Finance will not be implemented for the manufacturing plants for at least five years.

### Manufacturing and planning

• The plant that Contoso, Ltd. acquires uses Microsoft Excel workbooks and Microsoft Word documents to track the sales pipeline, requests for quote responses, and work estimates. The documents are stored on shared network drives. Printed engineering drawings are sometimes accidently used across orders. This results in rework, cost over runs, and missed deliveries.

The company uses Job Traveler documents to detail the operations that need to be performed and the materials needed for a given job number.

### Sales

Requests for quotes are currently stored in a Sales Log workbook. The workbook includes the following information:

- Customer request number
- Customer name
- Description
- Estimated value of the sale
- Status of the Request for Quote (RFQ) with the values of Won, Lost, No Bid, and Cancelled
- Names of the sales manager, salesperson, and estimator
- Name of the product line
- Date the quote was sent to the customer
- Approximate start and finish dates of the project
- Date the order was received, if won
- Job number, which is assigned if won
- The company has a formal process in place for managing estimates. Some sales guotes lack required supporting documentation including estimates for labor and materials even though a formal process is in place. The company wants to incorporate the formal process as part of an app.
- Salespeople often do not set status of RFQs in the Sales Log to Won when a sale is closed and the customer purchase order is received.

• An accurate sales pipeline and win/loss information cannot currently be reported because the close probability field in the Sales Log is being set to 100% when a sale is closed and 0% when a sale is lost. Setting up a folder system on the network drive by a customer had not improved the hand-off of the current version of the sales quote to manufacturing.

### **Requirements**

### Solution

You plan to create a solution that uses Microsoft Teams and Power Platform.

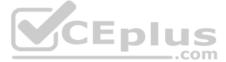

You must convert the Sales Log workbook to a Common Data Service database.

Each department will have a separate Teams channel. Employees must only be able to access the channel for their department. All employees and management will have read access to a general company channel. The Teams site must include the following channels:

### Sales

- The Sales dashboard must reside in the Sales channel and must include information about active quotes, sales pipeline, and year-to-date sales KPIs for sales quotas by region.
- All Sales-related documents must be stored in folders in the files location for this channel. Document versioning will be enabled. You must store the 10 most recent versions of a document.

### Manufacturing

- A dashboard that shows a capacity Heat map by month as well as expected sales that are likely to close for the next month.
- A sortable listing of all in-process jobs from the Job Setup table, by customer, start date, and product.
- Printed paper drawings must no longer be used. The drawings must be stored in folders in the files location for the manufacturing channel. General

### You must create the following apps:

### **Time Tracking**

You must create a canvas app to track time for each employee on mobile devices. The app must include the following:

a Sign-in screen

a screen to list the week's time entries for the employee

a screen to edit current time entries for the employee

### The app must meet the following requirements:

- The app must store its data in the existing on-premises Microsoft SQL Server instance.
- Employees must only be able to access their own time tracking records from the app.
- Employees must record all time spent in the fabrication of each customer job.
- Employees must only be able to modify time records for the current and previous day.
- Employees must be able to scan their badges to check in and out of work. Each badge contains the employee name and a current picture.
- A QR code must be added to all employee badges. The code must include the employee's number.
- . Job Traveler documents must be printed as PDF documents and must include UPC E barcodes for the job number and task number. The barcodes will be used with the time tracking application. Sales

The Sales app must meet the following requirements:

Provide a central location for all sales pipeline and quote information that is easily accessible and maintains all of the versions of the estimate, quote, and engineering documents.

Include a dashboard that shows all currently active quotes, their status in the sales cycle, the probability of closing, and estimated manufacturing and installation dates, by customer, product division, status, and salesperson. The Sales Log app must enforce process standards related to the completion of estimates and supporting materials needed during the sales lifecycle. • Automatically perform the following actions immediately when a sale is won:

Generate a sequential job number.

Copy key sales information to the Job Setup entity used by manufacturing.

If the sale is lost, the Status field must be set to Lost and the reason for the loss must be entered into a provided text field. The reason must be added to the end of the description field. that employees can easily update the Sales Log even if they are at a customer site.

### Manufacturing and planning

The app must meet the following requirements:

- Provides features to plan and predict capacity resource requirements for current and upcoming orders in the pipeline.
- Replace paper timesheets and track check-in, check-out, breaks, and the time spent on each job task.
- Record time elapsed while performing work and for viewing of engineering drawings.
- The Job Setup entity must store its data in the existing on-premises SQL Server instance.
- Job Traveler documents must be generated as a PDF document and printed from the Job Setup entity.

Issues

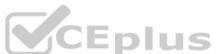

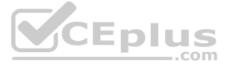

• Uses report that the customer request number is difficult to interpret. They request that you change the number to a system generated sequential number. The operations manager reports that users often incorrectly sign in to the time tracking app. The operations manager asks that the time tracking app display the employee's photo once they have scanned their badge. Users want to be able to see their weekly total time entered from all screens.

Testers report that they can see time entries in the Time Tracker app, not just their own. Additionally, they can also edit any existing time entries.

**QUESTION 1** You need to implement the change requested by the operations manager.

Which control should you use?

- A. Camera
- B. Shape
- C. Add picture
- D. Image

Correct Answer: D Section: [none] Explanation

### Explanation/Reference:

### Explanation:

Scenario: The operations manager asks that the time tracking app display the employee's photo once they have scanned their badge.

Image control in Power Apps is a control that shows an image from, for example, a local file or a data source.

### Incorrect Answers:

C: Add Picture: With this control users can take photos or upload image files from their device and update the data source with this content. On a mobile device the user is presented with the device's choice dialog to choose between taking a photo or selecting one already available.

This control is a grouped control containing two controls: an Image and an Add picture button. The Image control shows the uploaded image or a placeholder if no image has been uploaded. The Add picture button prompts for an image to be uploaded.

Not: If you add one or more Image controls to your app, you can show individual images that aren't part of a data set, or you can incorporate images from records in data sources.

Reference: <u>https://docs.microsoft.com/en-us/powerapps/maker/canvas-apps/controls/control-</u> image

### **QUESTION 2 HOTSPOT**

You need to meet the requirement for the time tracking app.

Which controls should you use? To answer, select the appropriate options in the answer area.

NOTE: Each correct selection is worth one point.

Hot Area:

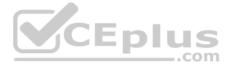

# **Answer Area**

# Requirement

Automatically record the duration of work when a job number is read.

Read the employee's number into the app.

Display a photo of an employee when the employee badge is read.

**Correct Answer:** 

**Answer Area** 

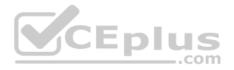

# Requirement

Automatically record the duration of work when a job number is read.

Read the employee's number into the app.

Display a photo of an employee when the employee badge is read.

# Solution

| Car  | d           |
|------|-------------|
| Rat  | ing         |
| Slid | er          |
| Tim  | ier         |
|      | code-scanne |
| Car  | d           |
| Ima  |             |
| Sha  | ipe         |
| Car  | nera        |
| Car  | d           |
| Ico  | n           |
| Ima  | ige         |

# Solution

| Card   |  |
|--------|--|
| Rating |  |
| Slider |  |
| Timer  |  |

| Barcode-scann |
|---------------|
| Card          |
| Image         |
| Shape         |
|               |
| Camera        |

| Card  |
|-------|
| Icon  |
| Image |

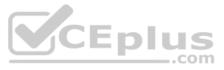

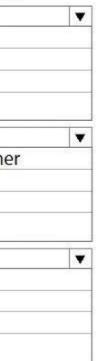

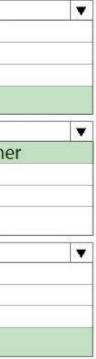

### Section: [none] Explanation

Explanation/Reference: Explanation:

Box 1: Timer A Timer control in Power Apps is a control that can determine how your app responds after a certain amount of time passes.

Box 2: Barcode scanner

The Barcode scanner control for canvas apps scans barcodes, QR codes, and data-matrix codes on an Android or iOS device.

Box 3: Image Image control in Power Apps is a control that shows an image from, for example, a local file or a data source. If you add one or more Image controls to your app, you can show individual images that aren't part of a data set, or you can incorporate images from records in data sources.

Reference: https://docs.microsoft.com/en-us/powerapps/maker/canvas-apps/controls/control-new-barcodescanner https://docs.microsoft.com/en-us/powerapps/maker/canvas-apps/controls/control-image

### **QUESTION 3 HOTSPOT**

You need to configure the system to meet the requirements.

What should you use? To answer, select the appropriate options in the answer area.

**NOTE:** Each correct selection is worth one point.

Hot Area:

# **Answer Area**

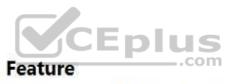

Create the relationship between the Job Setup and Time Tracking entities.

Configure ownership for the Time Tracking entity.

## Setting

| ĺ | 1:N              |
|---|------------------|
| ĺ | N:N              |
| ĺ | Self-referential |

**Business-owned** Organization-owned User or Team owned

**Correct Answer:** 

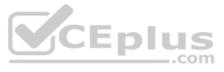

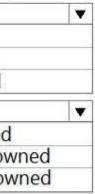

# **Answer Area**

# Feature

Create the relationship between the Job Setup and Time Tracking entities.

Configure ownership for the Time Tracking entity.

Section: [none] Explanation

**Explanation/Reference:** Explanation:

Box 1: 1:N Scenario: A sortable listing of all in-process jobs from the Job Setup table, by customer, start date, and product.

Box 2: User or Team owned Scenario: Employees must only be able to access their own time tracking records from the app.

User or team: Data belongs to a user or a team. Actions that can be performed on these records can be controlled on a user level.

Reference: <u>https://docs.microsoft.com/en-us/powerapps/maker/common-data-service/types-of-entities</u>

**QUESTION 4** You need to implement logic in the app for lost sales.

What should you do?

A. Create a business process flow.

- B. Define a business rule for the Sales Log edit form.
- C. Set the required field property of the Won/Lost field to **Required**.
- D. Create a formula for the Description field that uses the Update function.

Correct Answer: B Section: [none] Explanation

### Explanation/Reference:

Explanation:

Scenario: Requests for quotes are currently stored in a Sales Log workbook. The workbook includes the following information: • Status of the Request for Quote (RFQ) with the values of Won, Lost, No Bid, and Cancelled

Salespeople often do not set status of RFQs in the Sales Log to Won when a sale is closed and the customer purchase order is received.

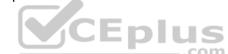

# Setting

| 1:N              |
|------------------|
| N:N              |
| Self-referential |

Business-owned Organization-owned User or Team owned

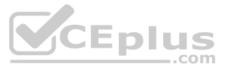

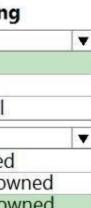

You can create business rules and recommendations to apply logic and validations without writing code or creating plug-ins. Business rules provide a simple interface to implement and maintain fast-changing and commonly used rules. Business rules defined for an entity apply to both canvas apps and model-driven apps if the entity is used in the app.

### Reference:

https://docs.microsoft.com/en-us/powerapps/maker/common-data-service/data-platform-create-business-rule

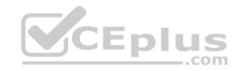

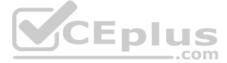

### **Testlet 3**

This is a case study. Case studies are not timed separately. You can use as much exam time as you would like to complete each case. However, there may be additional case studies and sections on this exam. You must manage your time to ensure that you are able to complete all questions included on this exam in the time provided.

To answer the questions included in a case study, you will need to reference information that is provided in the case study. Case studies might contain exhibits and other resources that provide more information about the scenario that is described in the case study. Each question is independent of the other questions in this case study.

At the end of this case study, a review screen will appear. This screen allows you to review your answers and to make changes before you move to the next section of the exam. After you begin a new section, you cannot return to this section.

### To start the case study

To display the first question in this case study, click the Next button. Use the buttons in the left pane to explore the content of the case study before you answer the questions. Clicking these buttons displays information such as business

requirements, existing environment, and problem statements. When you are ready to answer a question, click the Question button to return to the question. Background

### **Current environment**

Sales representatives submit weekly status reports to regional managers. There is no standardized format for these status reports. The process for managing status reports is challenging.

Wide World Importers has decided to use Microsoft 365, Microsoft Azure, and Power Platform for future app development. Both Wide World Importers and Tailwind Traders have identical Microsoft SharePoint and Azure configurations. Both companies use separate tenants.

### Requirements

### Application

You must create a mobile app to streamline the creation of status reports by sales representatives. You must make the same app available to Tailwind Traders. The mobile app must meet the following requirements:

- · Minimize the use of code.
- Use formulas and expressions when necessary.
- Support a variety of visual layouts.

Use a SharePoint list to store information about regional managers and sales representatives.
 Use Azure SQL Database to store other data.

### **Status reports**

Sales representatives must provide a weekly status report for all work processes each Monday.
 Representatives must enter the following information for each process:

| Information<br>type | Values               |
|---------------------|----------------------|
|                     | Pipelines, Work/life |
| Catagon             | balance,             |
| Category            | Coaching/Mentoring,  |
|                     | or Communications    |
| Ctatura             | At Risk, Acceptable, |
| Status              | or Great             |
| Notes               | Notes as appropriate |

If a sales representative submits a status report and assigns the At Risk status to a process, the app must prompt the sales representative to enter a detailed description for the risk. This information must be emailed to the regional manager. If the category is Work/life balance, the information must be carbon copied to the human resources department.

• If a sales representative does not submit a weekly status report by an agreed upon deadline, the system must send an email to remind the sales representative.

• The app must be able to run both online and offline. If the mobile device on which the app runs is connected to the internet, the app must immediately submit the status report. • You must display a visual indicator in the app so that sales representatives know whether the app is offline before submitting reports. • When data is submitted offline, the data must be stored in the app until the app is back online.

### Technical

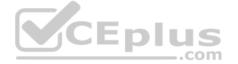

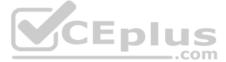

Regardless of the UI layouts, the data recorded must be standardized in the Azure DB tables. You must use global variables in the app.

### Deployment

- Before deploying the app to production, you must ensure that the app conforms to Microsoft accessibility and performance guidelines.
- The completed app and all supporting components must be provided to Tailwind Traders.
- Tailwind Traders must not be able to make changes to any of the components.
- You must use the following version control numbering scheme:
- Major: The last two digits of the year the app is packaged
- Minor: Two digits that represent the month when the app is packaged
- Build: A number that is incremented to represent significant changes to the app
- Revision: The incremented revision for a package
- New versions of the application must completely replace previous versions of the app.
- When identifying versions of the app solution, all dependencies, entities, and user interfaces components must be identified to avoid any unintentional issues caused by reverting individual components to a previous version. Previous versions of the mobile app must be available for roll back purposes.
- All versions of software that have been used in production must be retained for five years.

### Issues

The mobile app has been live for several months. Eight versions of the app have been released since the initial version of the app was deployed to sales representatives. You must revert the app to an earlier version and redesign some features.

User1 often works in a warehouse that does not have internet connectivity. User1 needs to edit an existing status report and submit a new status report.

Several sales representatives have accessibility restrictions. User2 is visually impaired and cannot see images. User3 is unable to use a mouse.

### **QUESTION 1 HOTSPOT**

You need to configure the app to meet the requirements.

CEplus Which object properties should you configure? To answer, select the appropriate options in the answer area.

**NOTE:** Each correct selection is worth one point.

Hot Area:

# **Answer Area**

| Property    |                                                                                  |
|-------------|----------------------------------------------------------------------------------|
|             | V                                                                                |
| Visible     |                                                                                  |
| OnSelect    |                                                                                  |
| DisplayMode |                                                                                  |
| Fill        |                                                                                  |
|             | •                                                                                |
| OnSelect    |                                                                                  |
| LoadData    |                                                                                  |
| SubmitForm  |                                                                                  |
| Now         |                                                                                  |
|             | Visible<br>OnSelect<br>DisplayMode<br>Fill<br>OnSelect<br>LoadData<br>SubmitForm |

**Correct Answer:** 

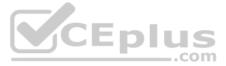

| Answer Area |  |
|-------------|--|
|-------------|--|

| Requirement                                                                                                    | Property    |
|----------------------------------------------------------------------------------------------------|-------------|
| Provide a visual indicator when the app is offline.                                                                                                    |             |
|                                                                                                    | Visible     |
|                                                                                                    | OnSelect    |
|                                                                                                    | DisplayMode |
|                                                                                                    | Fill        |
| Store data when the app is offline.                                                                                                    |             |
|                                                                                                    | OnSelect    |
|                                                                                                    | LoadData    |
|                                                                                                    | SubmitForm  |
|                                                                                                    | Now         |
| Section: [none]<br>Explanation                                                                                                    |             |
| Explanation/Reference:<br>Explanation:                                                                                                    |             |
| Box 1: Fill<br>Scenario: You must display a visual indicator in the app so that sales representatives know whether the app is offline before submitting | ng reports. |
| Fill – The background color of a control.                                                                                                    | com         |
| Incorrect Answers:<br>DisplayMode - The mode to use for data cards and controls within the form control.                                                |             |
| Box 2: SubmitForm<br>Scenario: When data is submitted offline, the data must be stored in the app until the app is back online.                         |             |
| Use the SubmitForm function in the OnSelect property of a Button control to save any changes in a Form control to the data source.                      |             |
| Reference: https://docs.microsoft.com/en-us/powerapps/maker/canvas-apps/controls/control-                                                               |             |
| screen https://docs.microsoft.com/en-us/powerapps/maker/canvas-apps/functions/function-                                                                 |             |
| form Question Set 1                                                                                                    |             |
| QUESTION 1                                                                                                    |             |
| HOTSPOT                                                                                                    |             |
| You are configuring security to enable users to analyze data by using Microsoft Excel templates.                                                        |             |
| You create a security role named TemplateAdministrator and configure the role as shown below and assign the role to a user named                        | User1.      |

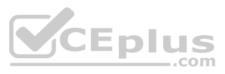

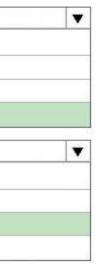

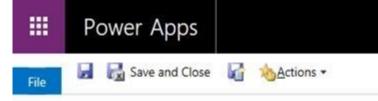

# Security role: TemplateAdministrator

# Working on solutions: Default Solution

| Details Core Records Marketin                                                                 | ng Sales       | Service    | Business Managem   | ent Service  | Management                      | Customizati    | ion Missin | g Entities | Business Process Flows | Custom Entities |
|-----------------------------------------------------------------------------------------------|----------------|------------|--------------------|--------------|---------------------------------|----------------|------------|------------|------------------------|-----------------|
| Entity                                                                                        | Create         | Read       | Write              | Delete       | Append                          | Append To      | Assign     | Share      |                        |                 |
| Business Unit                                                                                 | 0              |            | 0                  | 0            | 0                               | 0              |            |            |                        |                 |
| Channel Property Group                                                                        | 0              |            | 0                  | 0            | •                               | •              |            |            |                        |                 |
| Currency                                                                                      | 0              |            | 0                  | 0            | •                               | •              |            |            |                        |                 |
| Document Template                                                                             | 0              | 0          | 0                  | 0            | 0                               | 0              |            |            |                        |                 |
| Mailbox Auto Tracking Folder                                                                  | •              |            |                    |              | •                               | 0              | 0          | 0          |                        |                 |
| Organization                                                                                  |                | •          | 0                  |              |                                 | 0              |            |            |                        |                 |
| Personal Document Template                                                                    | 6              | 0          |                    | 0            |                                 | 6              | 9          | ٠          |                        |                 |
| Privacy Related Privileges                                                                    |                |            |                    |              |                                 |                |            |            |                        |                 |
| Enabling these privileges will allow                                                          | users to extra | ct custome | r data from Micros | oft Dynamics | 365. For more                   |                | εplu       |            | g user documentation.  |                 |
| Document Generation                                                                           |                |            |                    | Dynamics 3   | 65 for mobile                   |                | ۲          | com        |                        |                 |
| Export to Excel                                                                               | C              | >          |                    | Go Offline i | n Outlook                       |                | ٠          |            |                        |                 |
| Mail Merge                                                                                    | •              |            |                    | Print        |                                 |                | ٠          |            |                        |                 |
| Sync to Outlook                                                                               | •              | 0          |                    | Use Dynami   | cs 365 App fo                   | r Outlook      | ٠          |            |                        |                 |
|                                                                                               |                |            |                    |              |                                 |                |            |            |                        |                 |
| Miscellaneous Privileges                                                                      |                |            |                    |              |                                 |                |            |            |                        |                 |
| 100                                                                                           | C              | >          |                    | Approve Em   | ail Addresses                   | for Users or Q | ueues 🔘    |            |                        |                 |
| <b>Miscellaneous Privileges</b><br>Act on Behalf of Another User<br>Assign manager for a user | 0              | >          |                    | 10 30 50     | ail Addresses<br>ion for a user |                | ueues 🔘    |            |                        |                 |
| Act on Behalf of Another User<br>Assign manager for a user                                    | 000            | >          |                    | 10 30 50     |                                 |                | ueues O    |            |                        |                 |
| Act on Behalf of Another User                                                                 |                |            |                    | Assign posit |                                 |                | 0          |            |                        |                 |

Use the drop-down menus to select the answer choice that answers each question based on the information presented in the graphic.

**NOTE:** Each correct selection is worth one point.

Hot Area:

**Correct Answer:** 

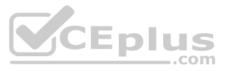

### Section: [none] Explanation

#### **Explanation/Reference:**

# **QUESTION 2**

HOTSPOT

An administrator plans to create and deploy dashboards for use only by sales associates. The dashboards will display the current sales pipeline, open cases, recent major wins, and key opportunities by postal code.

Sales associates must be able to act on the specific data displayed in dashboards.

You need to create the dashboards.

Which type of dashboards should you create? To answer, select the appropriate options in the answer area.

**NOTE:** Each correct selection is worth one point.

Hot Area:

**Answer Area** 

## Requirement

Ensure that all sales associates can view the dashboard.

Ensure that sales associates can interact with data from the dashboards.

CEplus

## Type of dashboard

| User          |  |
|---------------|--|
| System        |  |
| Standard      |  |
| Multi-stream  |  |
| Single-stream |  |

**Correct Answer:** 

Answer Area

# Requirement

Ensure that all sales associates can view the dashboard.

Ensure that sales associates can interact with data from the dashboards.

# Type of dashboard

| User          |  |
|---------------|--|
| System        |  |
| Standard      |  |
| Multi-stream  |  |
| Single-stream |  |

Section: [none] Explanation

**Explanation/Reference:** Explanation:

Box 1: User

Type of dashboard: If you want your dashboards to be available across the organization and do not want to manage the access levels at a more detailed level, you might want to create an organization-owned dashboard. However, if you are concerned about the access privileges and security of your dashboard, consider creating a user-owned dashboard where you have more control on who can access it.

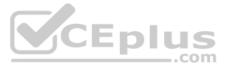

| • |
|---|
| T |
|   |

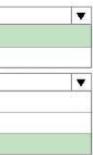

#### Box 2: Single-stream

The single-stream dashboards display real-time data over one stream based on an entity view or queue. The single-stream dashboards are typically helpful to Tier 2 service leads or managers, who monitor fewer, but more complex or escalated cases.

Reference: https://docs.microsoft.com/en-us/powerapps/developer/model-driven-apps/create-dashboard

https://docs.microsoft.com/en-us/powerapps/maker/model-driven-apps/configure-interactive-experience-dashboards

#### **QUESTION 3**

You need to set the value for a global variable named RunningTotal to 5 and navigate to the previous screen named MainScreen.

#### Which formula should you use?

- A. UpdateContext( { RunningTotal: 5 } ); Navigate( MainScreen, ScreenTransition.Cover, RunningTotal );
- B. If (Value (TextBox1.Text) >= 0, (Set (RunningTotal, 5); Back();), Color.Green )
- C. UpdateContext( { RunningTotal:5 } ); Back()
- D. Set( RunningTotal, 5 ); Back();

Correct Answer: D Section: [none] Explanation

#### **Explanation/Reference:**

Explanation:

You set the value of the global variable with the Set function. Set(MyVar, 1) sets the global variable MyVar to a value of 1.

Use the Back and Navigate function to change which screen is displayed.

Reference: https://docs.microsoft.com/en-us/powerapps/maker/canvas-apps/working-with-

variables https://docs.microsoft.com/en-us/powerapps/maker/canvas-apps/functions/function-

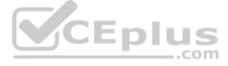

#### navigate Testlet 2

This is a case study. Case studies are not timed separately. You can use as much exam time as you would like to complete each case. However, there may be additional case studies and sections on this exam. You must manage your time to ensure that you are able to complete all questions included on this exam in the time provided.

To answer the guestions included in a case study, you will need to reference information that is provided in the case study. Case studies might contain exhibits and other resources that provide more information about the scenario that is described in the case study. Each question is independent of the other questions in this case study.

At the end of this case study, a review screen will appear. This screen allows you to review your answers and to make changes before you move to the next section of the exam. After you begin a new section, you cannot return to this section.

#### To start the case study

To display the first question in this case study, click the Next button. Use the buttons in the left pane to explore the content of the case study before you answer the questions. Clicking these buttons displays information such as business

requirements, existing environment, and problem statements. When you are ready to answer a question, click the Question button to return to the question. Background

#### **Current environment**

#### Overview

Operations for the company are managed very informally. Only a small number of long-term employees are aware of all manufacturing processes.

#### Accounting system and purchasing

- The company has a cloud-based ERP/accounting system and uses the General Ledger, Accounts Receivable, and Accounts Payable modules. The current system does not have any modules that handle shop floor or manufacturing planning functionality.
- Employee information is maintained only within the accounting system. Access to the information is strictly controlled due to privacy regulations and company policies.
- All purchasing of raw materials is performed based on bills of material (BOMs) generated by the engineering department when engineering prints are created.
- The corporate office uses Dynamics 365 Finance. The operations manager reports that Dynamics 365 Finance will not be implemented for the manufacturing plants for at least five years.

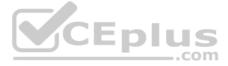

#### Manufacturing and planning

The plant that Contoso, Ltd. acquires uses Microsoft Excel workbooks and Microsoft Word documents to track the sales pipeline, requests for quote responses, and work estimates. The documents are stored on shared network drives. Printed engineering drawings are sometimes accidently used across orders. This results in rework, cost over runs, and missed deliveries.

• The company uses Job Traveler documents to detail the operations that need to be performed and the materials needed for a given job number.

#### Sales

- Requests for quotes are currently stored in a Sales Log workbook. The workbook includes the following information:
  - Customer request number
  - Customer name
  - Description
  - Estimated value of the sale
  - Status of the Request for Quote (RFQ) with the values of Won, Lost, No Bid, and Cancelled
  - Names of the sales manager, salesperson, and estimator
  - Name of the product line
  - Date the quote was sent to the customer
  - Approximate start and finish dates of the project
  - Date the order was received, if won
  - Job number, which is assigned if won
- The company has a formal process in place for managing estimates. Some sales quotes lack required supporting documentation including estimates for labor and materials even though a formal process is in place. The company wants to incorporate the formal process as part of an app.
- Salespeople often do not set status of RFQs in the Sales Log to Won when a sale is closed and the customer purchase order is received.
- An accurate sales pipeline and win/loss information cannot currently be reported because the close probability field in the Sales Log is being set to 100% when a sale is closed and 0% when a sale is lost. Setting up a folder system on the network drive by a customer had not improved the hand-off of the current version of the sales quote to manufacturing.

#### Requirements

#### Solution

You plan to create a solution that uses Microsoft Teams and Power Platform.

You must convert the Sales Log workbook to a Common Data Service database.

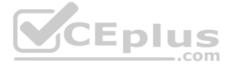

Each department will have a separate Teams channel. Employees must only be able to access the channel for their department. All employees and management will have read access to a general company channel. The Teams site must include the following channels:

#### Sales

- The Sales dashboard must reside in the Sales channel and must include information about active quotes, sales pipeline, and year-to-date sales KPIs for sales quotas by region.
- All Sales-related documents must be stored in folders in the files location for this channel. Document versioning will be enabled. You must store the 10 most recent versions of a document.

### Manufacturing

- A dashboard that shows a capacity Heat map by month as well as expected sales that are likely to close for the next month.
- A sortable listing of all in-process jobs from the Job Setup table, by customer, start date, and product.
- Printed paper drawings must no longer be used. The drawings must be stored in folders in the files location for the manufacturing channel. General

You must create the following apps:

### **Time Tracking**

You must create a canvas app to track time for each employee on mobile devices. The app must include the following:

- a Sign-in screen
- a screen to list the week's time entries for the employee
- a screen to edit current time entries for the employee

The app must meet the following requirements:

The app must store its data in the existing on-premises Microsoft SQL Server instance.

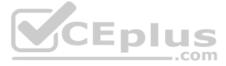

- Employees must only be able to access their own time tracking records from the app.
- Employees must record all time spent in the fabrication of each customer job.
- Employees must only be able to modify time records for the current and previous day.
- Employees must be able to scan their badges to check in and out of work. Each badge contains the employee name and a current picture.
- A QR code must be added to all employee badges. The code must include the employee's number.
- Job Traveler documents must be printed as PDF documents and must include UPC E barcodes for the job number and task number. The barcodes will be used with the time tracking application. Sales

The Sales app must meet the following requirements:

Provide a central location for all sales pipeline and quote information that is easily accessible and maintains all of the versions of the estimate, quote, and engineering documents.

Include a dashboard that shows all currently active quotes, their status in the sales cycle, the probability of closing, and estimated manufacturing and installation dates, by customer, product division, status, and salesperson. The Sales Log app must enforce process standards related to the completion of estimates and supporting materials needed during the sales lifecycle. • Automatically perform the following actions immediately when a sale is won:

- Generate a sequential job number.

- Copy key sales information to the Job Setup entity used by manufacturing.

If the sale is lost, the Status field must be set to Lost and the reason for the loss must be entered into a provided text field. The reason must be added to the end of the description field. • Ensure that employees can easily update the Sales Log even if they are at a customer site.

#### Manufacturing and planning

The app must meet the following requirements:

- Provides features to plan and predict capacity resource requirements for current and upcoming orders in the pipeline.
- Replace paper timesheets and track check-in, check-out, breaks, and the time spent on each job task.
- Record time elapsed while performing work and for viewing of engineering drawings.
- The Job Setup entity must store its data in the existing on-premises SQL Server instance.
- Job Traveler documents must be generated as a PDF document and printed from the Job Setup entity.

#### Issues

• Uses report that the customer request number is difficult to interpret. They request that you change the number to a system generated sequential number. • The operations manager reports that users often incorrectly sign in to the time tracking app. The operations manager asks that the time tracking app display the employee's photo once they have scanned their badge. • Users want to be able to see their weekly total time entered from all screens.

• Testers report that they can see time entries in the Time Tracker app, not just their own. Additionally, they can also edit any existing time entries.

### **QUESTION 1 HOTSPOT**

You need to create the solution assets.

What should you use to create the visualizations? To answer, select the appropriate options in the answer area.

**NOTE:** Each correct selection is worth one point.

Hot Area:

**Correct Answer:** 

Section: [none] Explanation

#### **Explanation/Reference:** Explanation:

Box 1: PowerBI Desktop The Sales dashboard must reside in the Sales channel and must include information about active quotes, sales pipeline, and year-to-date sales KPIs for sales quotas by region.

PowerBI Desktop to support many data source.

Box 2: PowerBI Desktop or Power BI Service on

A dashboard that shows a capacity Heat map by month as well as expected sales that are likely to close for the next month.

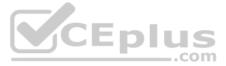

#### Both support visualizations.

Reference: <u>https://docs.microsoft.com/en-us/power-bi/fundamentals/service-service-vs-desktop</u> **Question Set 1** 

#### **QUESTION 1**

You create a model-driven app for a company. The app will be used to manage events that the company organizes.

The Events entity ownership type is set to User or team. Members of the marketing team are assigned the MarketingTeam security role. All privileges for the role are set to User access.

All employees must be able to view event records. Only members of the marketing team are permitted to create or edit event records. You create a role named OtherEmployees.

You need to configure the MarketingTeam and OtherEmployees security roles.

Which three actions should you perform? Each correct selection presents a part of the solution.

**NOTE:** Each correct selection is worth one point.

A. Set the access level for the OtherEmployees security role to Organization for the Read permission.

- B. Set the access level for the MarketingTeam security role to **Organization** for the Read permission.
- C. Set the access level for the OtherEmployees security role to None Selected for the Read permission.
- D. Set the access level for the MarketingTeam security role to **None Selected** for the Read permission.
- E. Set the access level for the MarketingTeam security role to **None Selected** for the Create and White permission.
- F. Set the access level for the OtherEmployees security role to None Selected for the Create and Write permission.

Correct Answer: ABE Section: [none] Explanation

**Explanation/Reference:** 

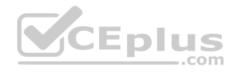

**QUESTION 2** You create a canvas app within a Power Platform environment.

You need to identify potential accessibility issues for the canvas app before making the app available to other users.

Which tool should you use?

A. Portal Checker

- B. App Checker
- C. Solution Checker

Correct Answer: B Section: [none] Explanation

Explanation/Reference: Explanation: Find accessibility issues 1. In the upper-right corner of Power Apps Studio, select the icon for the App checker.

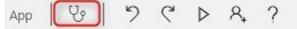

2. In the menu that appears, select Accessibility.

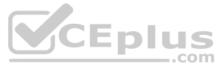

| App checker       | × |
|-------------------|---|
| Formulas          | > |
| Accessibility (5) | > |

A list of issues appears, sorted first by severity and then by screen.

Reference: <u>https://docs.microsoft.com/en-us/powerapps/maker/canvas-apps/accessibility-checker</u>

**QUESTION 3** You create a canvas app.

A user is not able to determine which field currently has focus. You run App checker to identify errors.

You need to verify that the focused border thickness is set to a value greater than zero.

Which section of the App checker results should you check?

- A. Rules
- B. Performance
- C. Accessibility
- D. Runtime

Correct Answer: C Section: [none] Explanation

Explanation/Reference:

Explanation:

The Accessibility checker classifies each issue as an error, a warning, or a tip based the issue's severity.

Issues include:

Focus isn't showing

When the FocusBorderThickness of a control is set to 0. It is good practice to ensure a proper color-contrast ratio between the focus border and the control itself so it's clearly visible.

Reference: <u>https://docs.microsoft.com/en-us/powerapps/maker/canvas-apps/accessibility-checker</u>

QUESTION 4 DRAG DROP

You have a solution that contains a Power Automate flow, an environment variable, and a model-driven app.

Which three steps should you perform in sequence? To answer, move the appropriate actions from the list of actions to the answer area and arrange them in the correct order.

Select and Place:

**Correct Answer:** 

Section: [none] Explanation

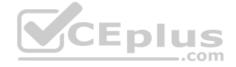

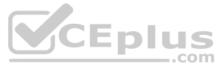

#### **Explanation/Reference:**

Explanation:

Step 1: Adjust the version number.

#### Step 2: Select the managed solution.

Managed Solution: A managed solution is a finalized solution that can be distributed and installed. They are created by exporting an unmanaged solution by setting restrictions to prevent any further customizations. The whole point of Managed is locking down the Component states so they cannot be edited. Deleting the Managed Solution will remove all its customisations as well as data contained. Managed Solutions become read only once deployed so they cannot be manipulated.

Step 3: Publish all changes.

Reference: https://powerusers.microsoft.com/t5/Power-Apps-Pro-Dev-ISV/Managed-vs-Unmanaged/tdp/495685

**QUESTION 5** You create a canvas app.

You need to make the app available to other people in your company.

What are two possible ways to achieve the goal? Each correct answer presents a complete solution.

**NOTE:** Each correct selection is worth one point.

- A. Grant access to individual users in your company.
- B. Share the app with a Microsoft Exchange distribution list.
- C. Grant access to a Microsoft Teams team.
- D. Share the app with a Microsoft Azure Active Directory security group.

#### Correct Answer: AD Section: [none] Explanation

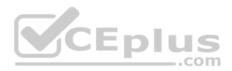

#### **Explanation/Reference:**

Explanation:

After you build a canvas app that addresses a business need, specify which users in your organization can run the app and which can modify and even reshare it. Specify each user by name, or specify a security group in Azure Active Directory.

**Incorrect Answers:** 

C: You can share an app you've created by embedding it directly into Microsoft Teams. When completed, users can select + to add your app to any of your team channels or conversations in the team you are in. The app appears as a tile under Tabs for your team.

Reference: https://docs.microsoft.com/en-us/powerapps/maker/canvas-apps/shareapp

#### **QUESTION 6** DRAG DROP

You create a custom field on the Account entity.

Members of TeamA must have full access to the field. Members of TeamB must have no access to the field.

You need to configure security.

Which three actions should you perform in sequence? To answer, move the appropriate actions from the list of actions to the answer area and arrange them in the correct order.

Select and Place:

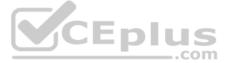

## Actions

Add TeamA to the field security profile.

Create a field security profile and set all the permissions for the custom attribute to **Yes**.

Add TeamB to the field security profile.

Create a field security profile and set all the permissions for the custom attribute to **No**.

Enable field-level security for the field.

#### **Correct Answer:**

| Actions                                                                                                 | Answer Area                                                                                          |
|----------------------------------------------------------------------------------------------------|----------------------------------------------------------------------------------------------------|
| Add TeamA to the field security profile.                                                                | Enable field-level security for the field.                                                           |
| Create a field security profile and set all the<br>permissions for the custom attribute to <b>Yes</b> . | Create a field security profile and set all the permissions for the custom attribute to <b>Yes</b> . |
| Add TeamB to the field security profile.                                                                | Add TeamA to the field security profile.                                                             |
| Create a field security profile and set all the permissions for the custom attribute to <b>No</b> .     | .com                                                                                                 |
| Enable field-level security for the field.                                                              |                                                                                                    |

Section: [none] Explanation

# **Explanation/Reference:** Explanation:

Step 1: Enable field security for the field

Step 2: Create a field security profile and set all the permissions for the custom attribute to Yes.

Step 3: Add TeamA to the field security profile.

Note: Field-level security is available for the default fields on most out-of-box entities, custom fields, and custom fields on custom entities. Field-level security is managed by the security profiles. To implement field-level security, a system administrator performs the following tasks.

1. Enable field security on one or more fields for a given entity.

2. Associate one more existing security profiles, or create one or more new security profiles to grant the appropriate access to specific users or teams.

## Testlet 2

This is a case study. Case studies are not timed separately. You can use as much exam time as you would like to complete each case. However, there may be additional case studies and sections on this exam. You must manage your time to ensure that you are able to complete all questions included on this exam in the time provided.

### **Answer Area**

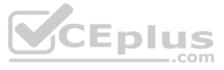

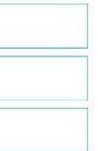

To answer the questions included in a case study, you will need to reference information that is provided in the case study. Case studies might contain exhibits and other resources that provide more information about the scenario that is described in the case study. Each question is independent of the other questions in this case study.

At the end of this case study, a review screen will appear. This screen allows you to review your answers and to make changes before you move to the next section of the exam. After you begin a new section, you cannot return to this section.

#### To start the case study

To display the first question in this case study, click the Next button. Use the buttons in the left pane to explore the content of the case study before you answer the questions. Clicking these buttons displays information such as business

requirements, existing environment, and problem statements. When you are ready to answer a question, click the Question button to return to the question. Background

#### **Current environment**

Sales representatives submit weekly status reports to regional managers. There is no standardized format for these status reports. The process for managing status reports is challenging.

Wide World Importers has decided to use Microsoft 365, Microsoft Azure, and Power Platform for future app development. Both Wide World Importers and Tailwind Traders have identical Microsoft SharePoint and Azure configurations. Both companies use separate tenants.

#### Requirements

### Application

You must create a mobile app to streamline the creation of status reports by sales representatives. You must make the same app available to Tailwind Traders. The mobile app must meet the following requirements:

- Minimize the use of code.
- Use formulas and expressions when necessary.
- Support a variety of visual layouts.
- Use a SharePoint list to store information about regional managers and sales representatives.
- Use Azure SQL Database to store other data.

### Status reports

Sales representatives must provide a weekly status report for all work processes each Monday.
 Representatives must enter the following information for each process:

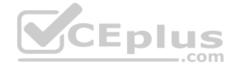

| Information<br>type | Values               |
|---------------------|----------------------|
|                     | Pipelines, Work/life |
| Catagony            | balance,             |
| Category            | Coaching/Mentoring,  |
|                     | or Communications    |
| Status              | At Risk, Acceptable, |
| Status              | or Great             |
| Notes               | Notes as appropriate |

If a sales representative submits a status report and assigns the At Risk status to a process, the app must prompt the sales representative to enter a detailed description for the risk. This information must be emailed to the regional manager. If the category is Work/life balance, the information must be carbon copied to the human resources department.

• If a sales representative does not submit a weekly status report by an agreed upon deadline, the system must send an email to remind the sales representative.

• The app must be able to run both online and offline. If the mobile device on which the app runs is connected to the internet, the app must immediately submit the status report. • You must display a visual indicator in the app so that sales representatives know whether the app is offline before submitting reports. • When data is submitted offline, the data must be stored in the app until the app is back online.

### Technical

Regardless of the UI layouts, the data recorded must be standardized in the Azure DB tables. You must use global variables in the app.

### Deployment

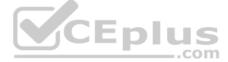

Before deploying the app to production, you must ensure that the app conforms to Microsoft accessibility and performance guidelines.

The completed app and all supporting components must be provided to Tailwind Traders.

Tailwind Traders must not be able to make changes to any of the components.

- You must use the following version control numbering scheme:
- Major: The last two digits of the year the app is packaged
- Minor: Two digits that represent the month when the app is packaged
- Build: A number that is incremented to represent significant changes to the app
- Revision: The incremented revision for a package
- New versions of the application must completely replace previous versions of the app.

When identifying versions of the app solution, all dependencies, entities, and user interfaces components must be identified to avoid any unintentional issues caused by reverting individual components to a previous version. versions of the mobile app must be available for roll back purposes.

All versions of software that have been used in production must be retained for five years.

#### Issues

The mobile app has been live for several months. Eight versions of the app have been released since the initial version of the app was deployed to sales representatives. You must revert the app to an earlier version and redesign some features.

User1 often works in a warehouse that does not have internet connectivity. User1 needs to edit an existing status report and submit a new status report.

Several sales representatives have accessibility restrictions. User2 is visually impaired and cannot see images. User3 is unable to use a mouse.

# **QUESTION 1**

## DRAG DROP

You publish the first version of the app and solution on November 1, 2020.

You need to create the version numbers for the app and the solution.

Which version numbers should you use? To answer, select the appropriate options in the answer area.

**NOTE:** Each correct selection is worth one point.

Select and Place:

**Correct Answer:** 

Section: [none] Explanation

#### **Explanation/Reference:**

Explanation:

Box 1: 1.0.0.0

When identifying versions of the app solution, all dependencies, entities, and user interfaces components must be identified to avoid any unintentional issues caused by reverting individual components to a previous version.

A solution's version has the following format: major.minor.build.revision. An update must have a higher major, minor, build or revision number than the parent solution. For example, for a base solution version 3.1.5.7, a small update could be a version 3.1.5.8 or a slightly more significant update could have version 3.1.7.0. A substantially more significant update could be version 3.2.0.0.

Box 2: 20.11.1.1 Scenario:

- You must use the following version control numbering scheme:
  - Major: The last two digits of the year the app is packaged
  - Minor: Two digits that represent the month when the app is packaged
  - Build: A number that is incremented to represent significant changes to the app
  - Revision: The incremented revision for a package

New versions of the application must completely replace previous versions of the app.

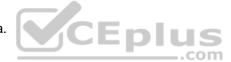

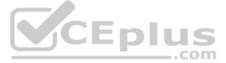

Reference: https://docs.microsoft.com/en-us/powerapps/maker/common-data-service/updatesolutions

### **QUESTION 2 HOTSPOT**

You need to roll back the mobile app to an earlier version.

What should you do? To answer, select the appropriate options in the answer area.

**NOTE:** Each correct selection is worth one point.

Hot Area:

#### **Answer Area**

|                 | Requirement                                                      | Action                                                                                                    |
|-----------------|------------------------------------------------------------------|----------------------------------------------------------------------------------------------------|
|                 | Identify the currently published version and view version notes. | ▼                                                                                                    |
|                 |                                                                  | View the session details page for the app in Power Apps Studio.                                                                                 |
|                 |                                                                  | View environment details for the app in the Power Admin portal.                                                                                 |
|                 |                                                                  | View details for the app in the Power Apps Maker portal.                                                                                        |
|                 | Revert to an earlier version of the app.                         |                                                                                                    |
|                 |                                                                  | Select Restore on the previous version of the app.                                                                                              |
|                 |                                                                  | Export the previous version of the app and import as a new version.                                                                             |
|                 |                                                                  | Export the previous version of the app and import as a new version.<br>Delete versions of the app until the desired version is the most recent. |
| Correct Answer: | Answer Area                                                      | CEplus                                                                                                    |
|                 | Requirement                                                      | Action                                                                                                    |
|                 | Identify the currently published version and view version notes. |                                                                                                    |
|                 |                                                                  | View the session details page for the app in Power Apps Studio.                                                                                 |
|                 |                                                                  | View environment details for the app in the Power Admin portal.                                                                                 |
|                 |                                                                  | View details for the app in the Power Apps Maker portal.                                                                                        |
|                 | Revert to an earlier version of the app.                         |                                                                                                    |
|                 | enter and an enter a second provide the                          | Select Restore on the previous version of the app.                                                                                              |
|                 |                                                                  | Export the previous version of the app and import as a new version.                                                                             |
|                 |                                                                  | Export the previous version of the app and import as a new version.<br>Delete versions of the app until the desired version is the most recent. |
|                 |                                                                  | (L)                                                                                                    |

Section: [none] Explanation

Explanation/Reference: Explanation:

Box 1: View the sessions details page for the app in Power Apps Studio Use PowerApps Studio, select the App, and choose and you will be directed to the app's Versions tab in PowerApps portal. There should be one version marked Live.

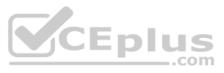

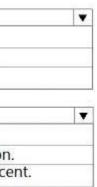

| Details •     | Share • Versions • S               | Settings         |                   |           |         |
|---------------|------------------------------------|------------------|-------------------|-----------|---------|
| PowerApps kee | ps a version history of your apps. |                  |                   |           |         |
| VERSION       | MODIFIED                           | MODIFIED BY      | POWERAPPS RELEASE | PUBLISHED | COMMENT |
| 1             | 6/7/2017 9:01:43 AM                | Karthik Bharathy | 2.0.659           | Live      |         |
|               |                                    |                  |                   |           |         |

#### Box 2: Select Restore on the previous version of the app.

- Restore an app from your account
- 1. Open powerapps.com, and then click or tap Apps in the left navigation bar.
- 2. Near the right edge, click or tap the info icon for the app that you want to restore.
- 3. Click or tap the Versions tab, and then click or tap Restore for the version that you want to restore.

| werApps | keeps a version history of y | your apps.         |                     |                  |            |          |  |
|---------|------------------------------|--------------------|---------------------|------------------|------------|----------|--|
| ERSION  | MODIFIED                     | MODIFIED BY        | POWERAPPS RELEASE ? | PUBLISHED COMMEN | IT         |          |  |
| 2       | 8/20/2018 2:24:29 PM         | Firstname Lastname | 3.18081.19          | Live             |            |          |  |
| 1       | 7/9/2018 10:55:48 AM         | Firstname LastName | 3.18071.36          |                  | C) Restore | 🗎 Delete |  |

https://docs.microsoft.com/en-us/powerapps/maker/canvas-apps/restore-an-app

QUESTION 3 You need to provide all app components of the application to Tailwind Traders.

What should you do?

- A. Package the application and flow components into a single solution for export.
- B. Run the app checker and flow checker prior to publishing each component for export.
- C. Export each component separately but use the same version number for each component.
- D. Publish the application and flow solutions at the same time before exporting each one.

#### Correct Answer: B Section: [none] Explanation

#### Explanation/Reference:

Explanation:

Scenario: When identifying versions of the app solution, all dependencies, entities, and user interfaces components must be identified to avoid any unintentional issues caused by reverting individual components to a previous version.

Power Apps has added components to the rule set that encourages best practices in the Power Apps Checker. You can check your canvas apps and flows that are included in solutions and then review all issues in a single, consolidated report.

Reference: https://docs.microsoft.com/en-us/power-platform-release-plan/2019wave2/microsoft-powerapps/checker-includes-rules-canvas-appsflows

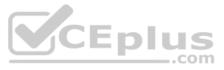